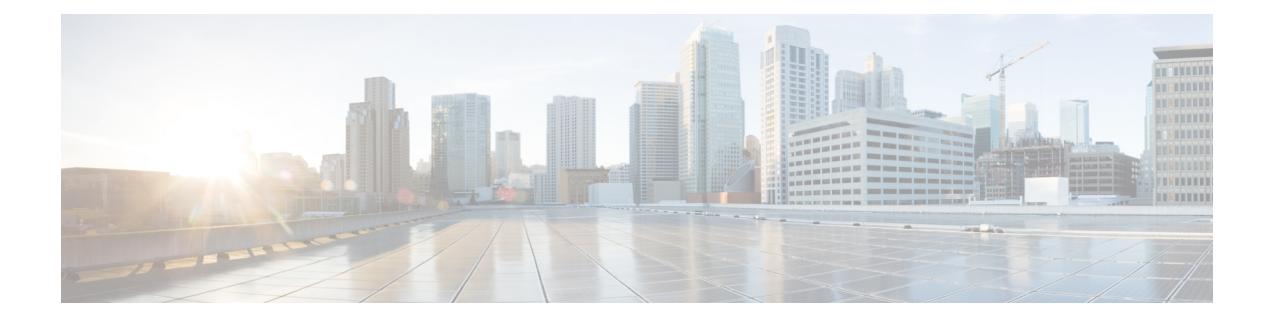

# **Courtesy Callback**

- Courtesy [Callback,](#page-0-0) on page 1
- [Configure](#page-2-0) Courtesy Callback, on page 3

# <span id="page-0-0"></span>**Courtesy Callback**

Courtesy Callback gives a caller the option to have an agent return their call. This option limits the time a caller waits on the phone for an agent to answer.

Each call has a calculated Estimated Wait Time (EWT). When a caller's EWT approaches zero, the script places a call back to the caller. When the caller answers, the script inserts the caller back into the queue with their original order. The caller reaches an agent in the same time as if they had stayed on the phone.

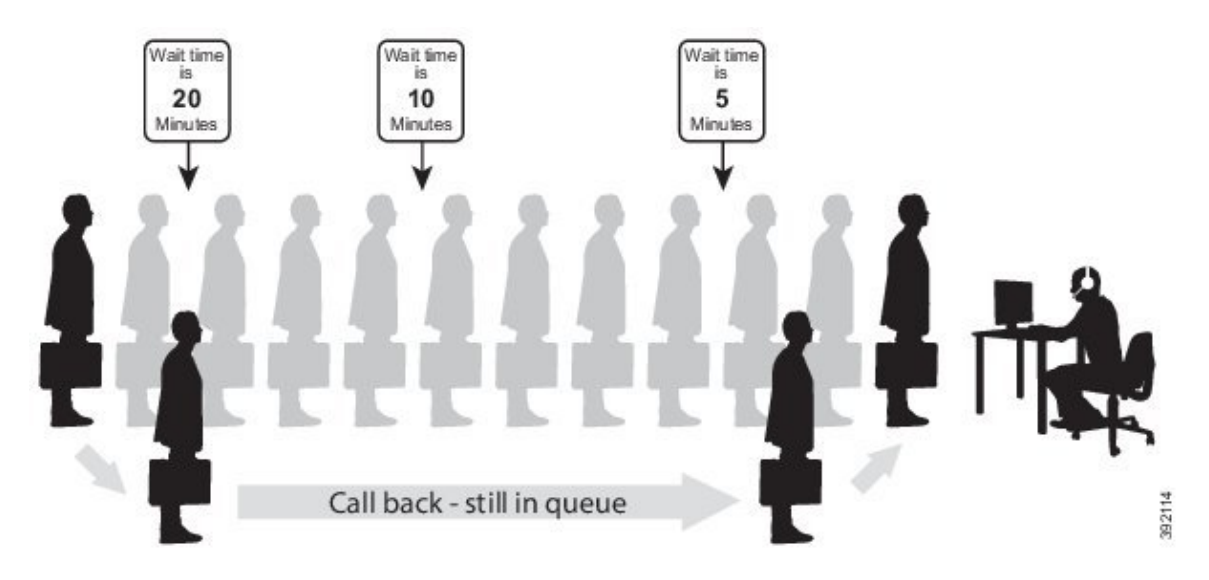

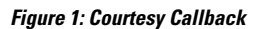

# **Courtesy Callback Call Flows**

If the caller opts for a callback, they leave their name and phone number. Their request remains in the system. The system places a callback to the caller when the Estimated Wait Time (EWT) reaches the correct value.

The caller answers the call and confirms that they are the original caller, and the system connects the caller to the agent after a short wait.

**Note** Courtesy Callback is also supported for IP-originated calls.

A typical call flow for this feature follows this pattern:

- **1.** The call arrives at Unified CVP and the call is treated in the VRU environment.
- **2.** The Call Studio and Unified CCE Courtesy Callback scripts determine if the caller is eligible for a callback based on your rules.
- **3.** If the caller is eligible, the system announces the EWT and offers the caller a callback when an agent is available.
- **4.** The caller chooses what to do:
	- **a.** If the caller chooses not to use the callback feature, queuing continues.
	- **b.** If the caller chooses to receive a callback, the system prompts the caller to record their name and to key in their phone number.
- **5.** The system writes a database record to log the callback information.

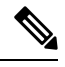

**Note** If the database is not accessible, the system does not offer a callback to the caller.

- **6.** The caller disconnects from the TDM side of the call. However, the IP side of the call in Unified CVP and Unified CCE is still active. This keeps the call in the same queue position. No queue music plays, so Voice Browser resources used during this time are less than for a caller actually in the queue.
- **7.** When an appropriate agent is close to being available (as determined by your callback scripts), then the system calls the person back. The system announces the recorded name when the callback is made to ensure that correct person accepts the call.
- **8.** A VRU session asks the caller to confirm that they are the correct person and that they are ready for the callback.

If the system cannot reach the callback number (for example, busy lines, RNA, or network problems), then the call is not sent to an agent. The call also does not go to the agent if the caller does not confirm that they are the correct person. The agent is guaranteed that someone is waiting when they take the call. The system assumes that the caller is already on the line by the time the agent gets the call.

This feature is called preemptive callback because the system assumes that the caller waits a minimal time for the agent and the caller is on the line when the agent answers.

**9.** The system presents the call context on the agent screen-pop.

If the system cannot reach the caller after a configurable number and frequency of retries, the callback cancels and the database status updates appropriately. You can run reports to determine if any manual callbacks are necessary based on your business rules.

See the *Configuration Guide for Cisco Unified Customer Voice Portal* at [https://www.cisco.com/en/US/](https://www.cisco.com/en/US/products/sw/custcosw/ps1006/products_installation_and_configuration_guides_list.html) [products/sw/custcosw/ps1006/products\\_installation\\_and\\_configuration\\_guides\\_list.html](https://www.cisco.com/en/US/products/sw/custcosw/ps1006/products_installation_and_configuration_guides_list.html) for a call flow description of the scripts providing the Courtesy Callback feature.

# <span id="page-2-0"></span>**Configure Courtesy Callback**

# **Configure Gateway**

### **Configure the VXML Gateway for Courtesy Callback**

Complete the following procedure to configure the VXML gateway for Courtesy Callback:

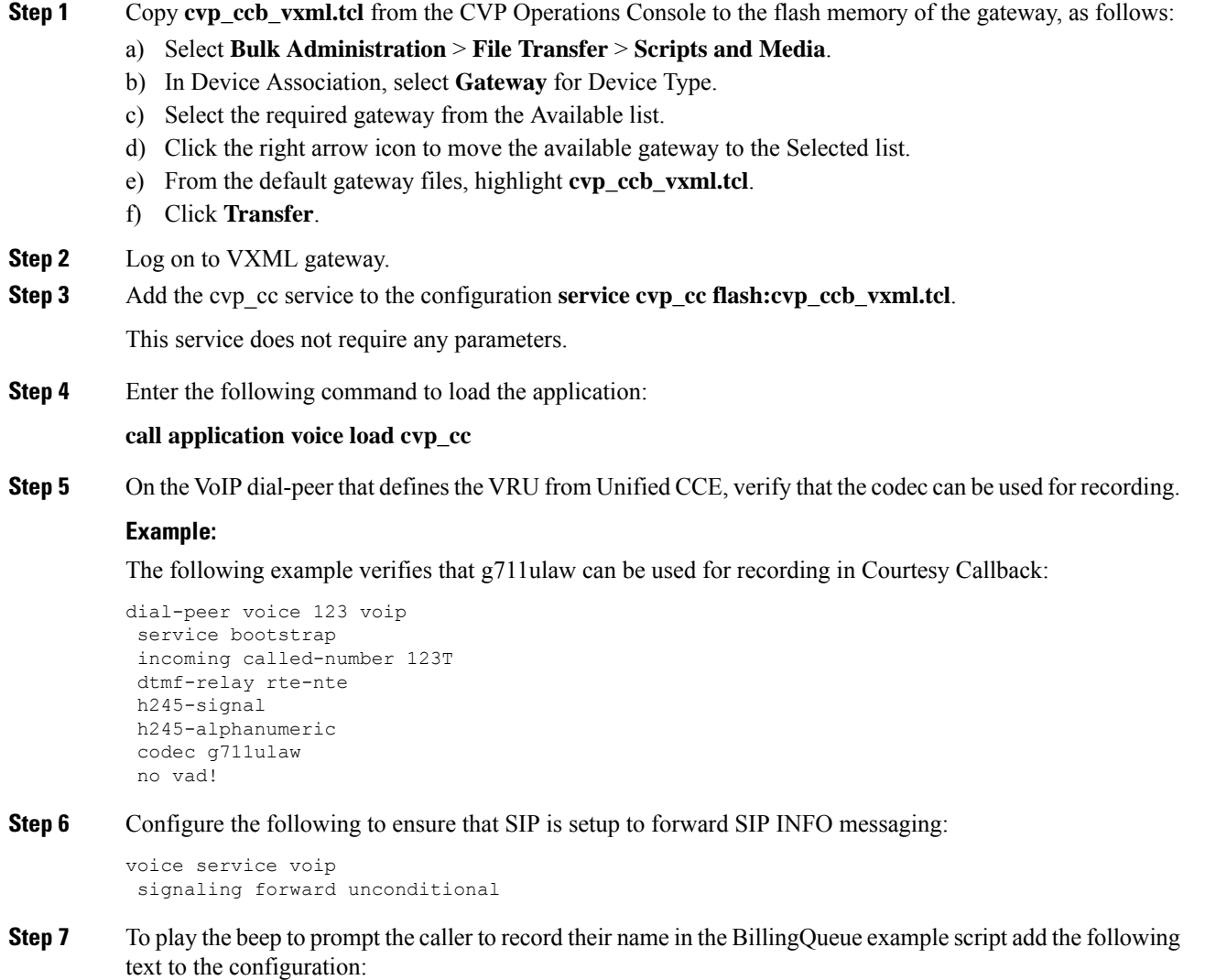

vxml version 2.0

Whenever you enable vxml version 2.0 on the gateway, vxml audioerror is **off** by default. When an audio file cannot be played, error.badfetch will **not** generate an audio error event. **Note**

To generate an error in the gateway, enable vxmlaudioerror.

### **Example:**

The following example uses config terminal mode to add both commands:

```
config t
vxml version 2.0
vxml audioerror
exit
```
### **Configure the Ingress Gateway for Courtesy Callback**

Complete the following procedure to configure the ingress gateway for courtesy callback:

### **Procedure**

**Step 1** Copy surviability.tcl from the Operations Console to the flash memory of the gateway, as follows:

- a) Select **Bulk Administration** > **File Transfer** > **Scripts and Media**.
- b) In Device Association, select **Gateway** for Device Type.
- c) Select the required gateway from the Available list.
- d) Click the right arrow icon to move the available gateway to the Selected list.
- e) From the default gateway files, highlight **survivability.tcl**.
- f) Click **Transfer**.
- **Step 2** Log onto the ingress gateway.
- **Step 3** Add the following to the survivability service:

param ccb id:<host name or ip of this gateway>;loc:<location name>;trunks:<number of callback trunks>

- **id -** A unique identifier for this gateway and is logged to the database to show which gateway processed the original callback request.
- **loc -** An arbitrary location name specifying the location of this gateway.
- **Trunks -** The number of DS0's reserved for callbacks on this gateway. Limit the number of T1/E1 trunks to enable the system to limit the resources allowed for callbacks.

#### **Example:**

The following example shows a basic configuration:

```
service cvp-survivability flash:survivability.tcl
param ccb id:10.86.132.177;loc:doclab;trunks:1!
```
**Step 4** Create the incoming POTS dial peer, or verify that the survivability service is being used on your incoming POTS dial peer.

**Example:**

#### For example,

```
dial-peer voice 978555 pots
service cvp-survivability
incoming called-number 9785551234
direct-inward-dial!
```
**Step 5** Create outgoing POTS dial peers for the callbacks. These are the dial peers that place the actual call back out to the PSTN.

#### **Example:**

For example,

```
dial-peer voice 978555 pots
destination-pattern 978555....
no digit-strip port 0/0/1:23!
```
**Step 6** Use the following configuration to ensure that SIP is set up to forward SIP INFO messaging:

**voice service voip signaling forward unconditional**

### **Configure CUBE-E for Courtesy Callback**

 $\label{eq:1} \begin{picture}(20,5) \put(0,0){\line(1,0){10}} \put(0,0){\line(1,0){10}} \put(0,0){\line(1,0){10}} \put(0,0){\line(1,0){10}} \put(0,0){\line(1,0){10}} \put(0,0){\line(1,0){10}} \put(0,0){\line(1,0){10}} \put(0,0){\line(1,0){10}} \put(0,0){\line(1,0){10}} \put(0,0){\line(1,0){10}} \put(0,0){\line(1,0){10}} \put(0,0){\line(1,0){10$ 

**Note**

If you are using CUBE-E then you need sip profile configuration and apply it on outgoing dial-peer through cvp. See the below the example:

A "sip-profile¨ configuration is needed on ISR CUBE E for the courtesy callback feature. To configure the "sip-profile", the following must be added

```
voice class sip-profiles 103
request INVITE sip-header Call-Info add "X-Cisco-CCBProbe: <ccb param>"
```
where "<ccb param>" is the "ccb" parameter defined in the survivability service. Add this "sip-profile" to the outgoing dial-peer to the CVP.

The following is a configuration example

```
voice class sip-profiles 103
request INVITE sip-header Call-Info add "X-Cisco-CCBProbe: id:10.10.10.180;sydlab;trunks:4"
dial-peer voice 5001 voip
description Comprehensive outbound route to CVP
destination-pattern 5001
session protocol sipv2
session target ipv4:10.10.10.10
dtmf-relay rtp-nte
voice-class sip profiles 103
codec g711ulaw
```
no vad

In the above example, **10.10.10.180** is the CUBE IP and **10.10.10.10** is the CVP Call Server IP.

**Sand Corporation Corporation Corporation Corporation Corporation** 

If CUBE E is used for Courtesy Call Back then under voice service voip class in CUBE E must have media flow-through for Courtesy Call Back to work. **Note**

# **Configure Unified CVP**

### **Configure the Reporting Server for Courtesy Callback**

A reporting server isrequired for the Courtesy Callback feature. Complete the following procedure to configure a reporting server for Courtesy Callback:

### **Before you begin**

Install and configure the Reporting Server.

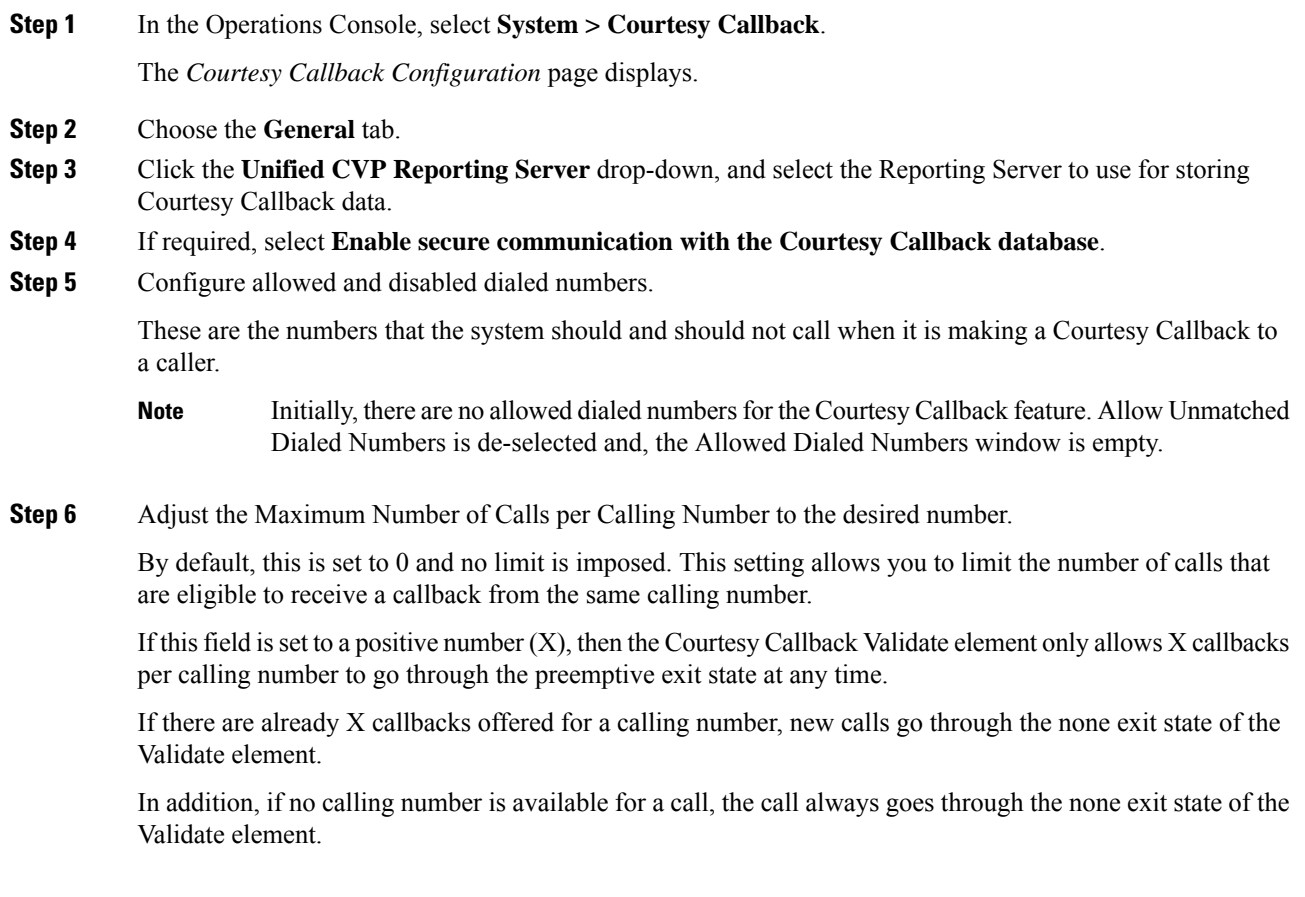

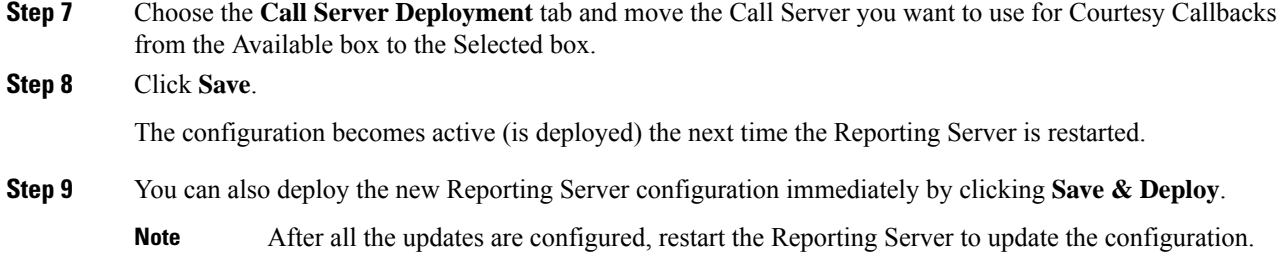

## **Configure the Call Studio Scripts for Courtesy Callback**

The Courtesy Callback feature is controlled by a combination of Call Studio scripts and ICM scripts. Complete the following procedure to configure the Call Studio scripts:

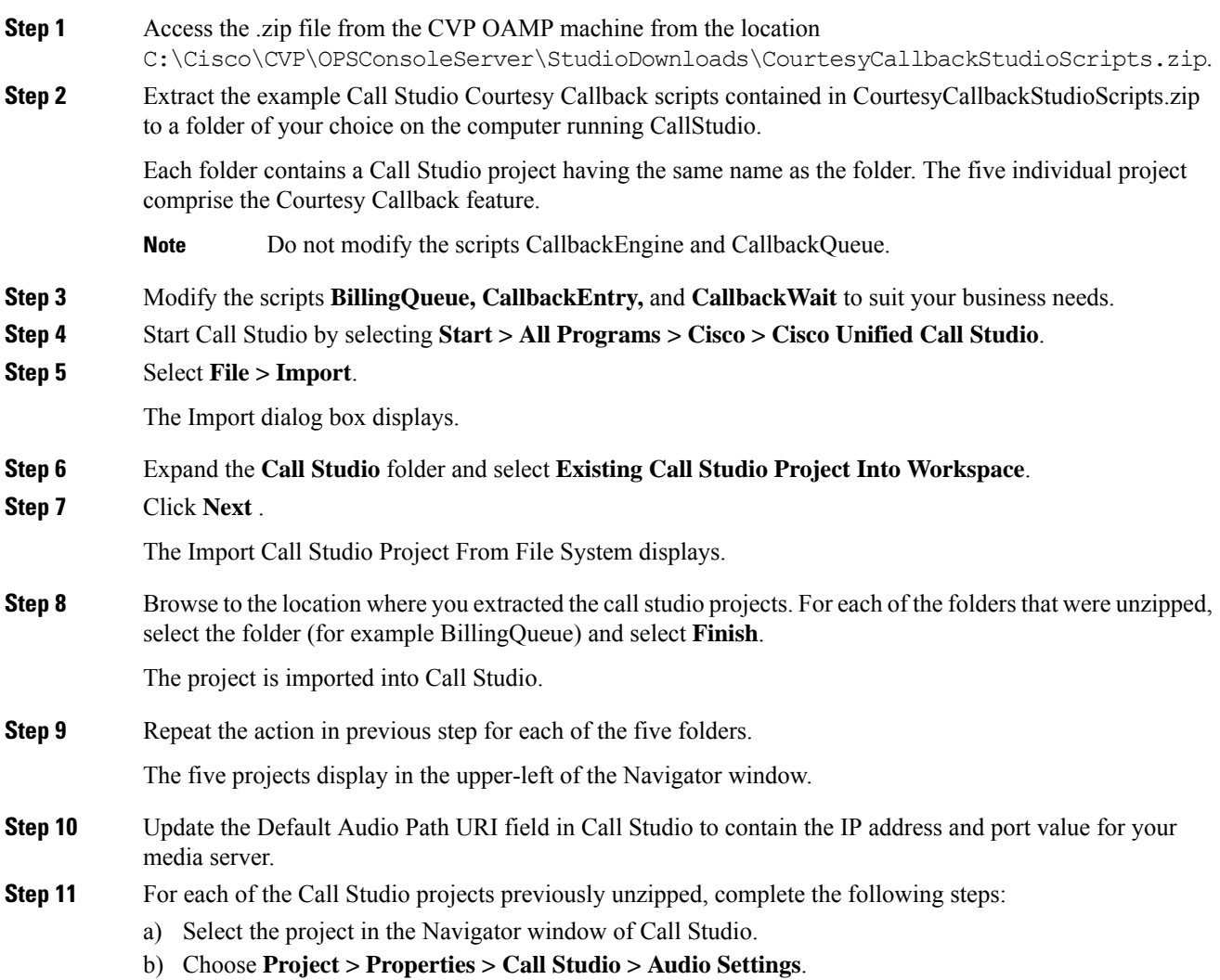

I

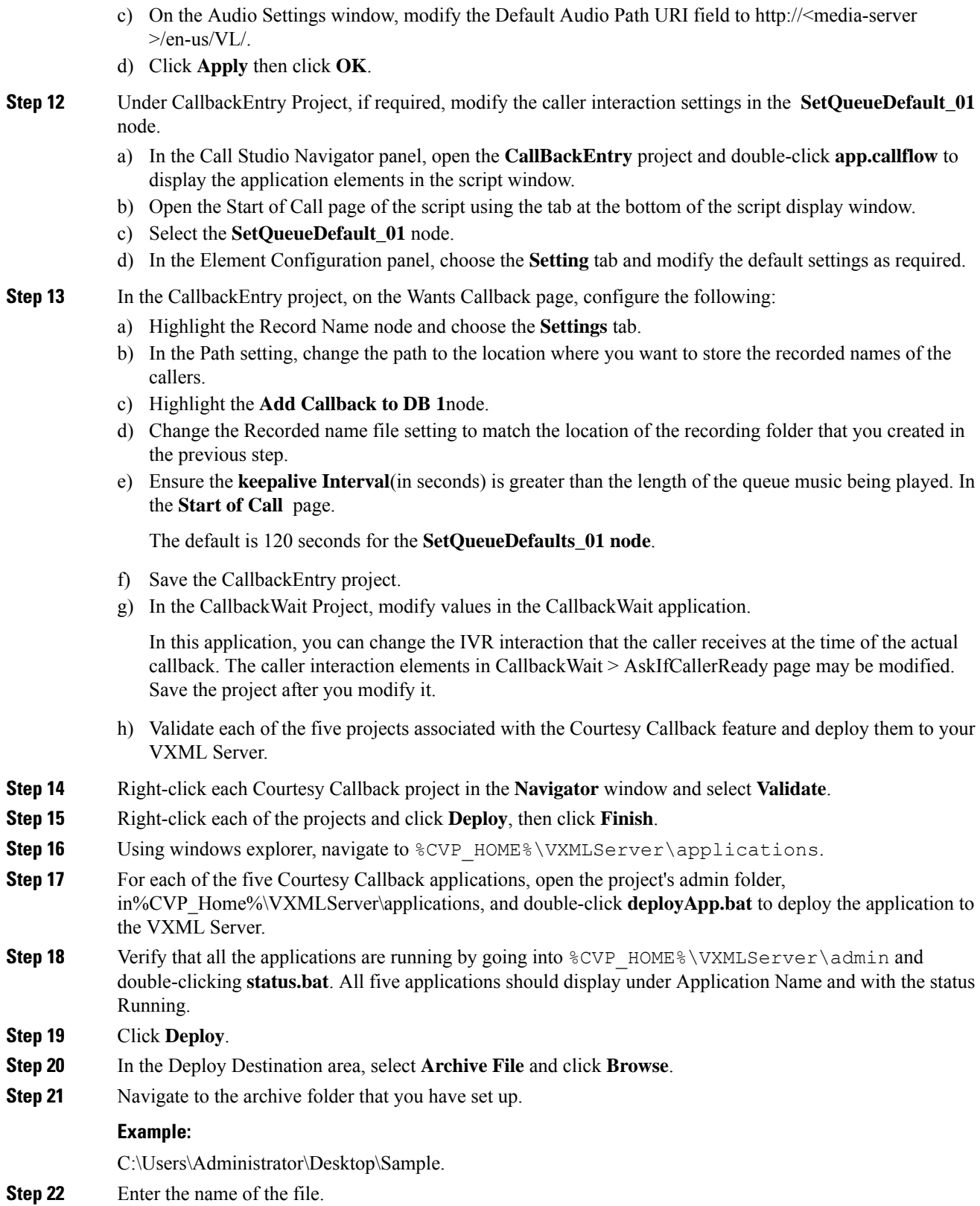

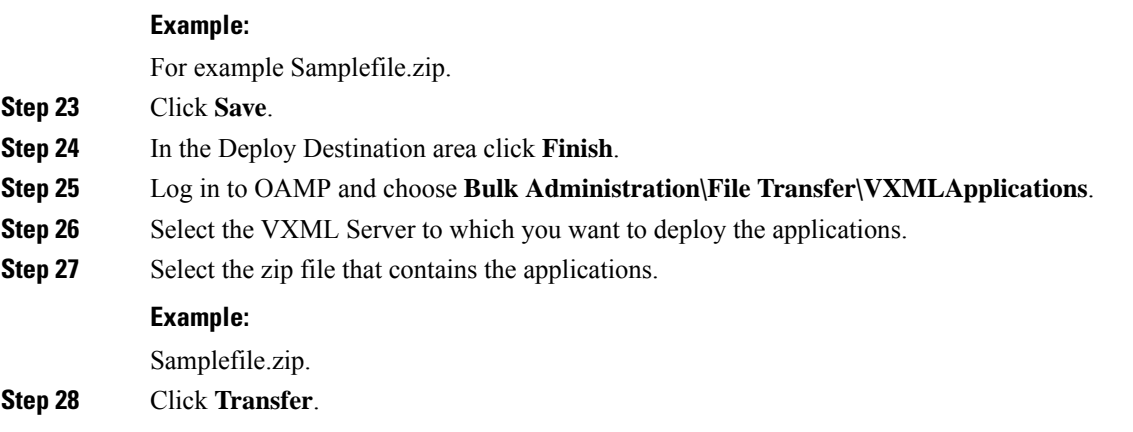

## **Configure the Media Server for Courtesy Callback**

Several Courtesy Callback specific media files are included with the sample scripts for Courtesy Callback. Complete the procedure to configure the Media Server for Courtesy Callback:

### **Procedure**

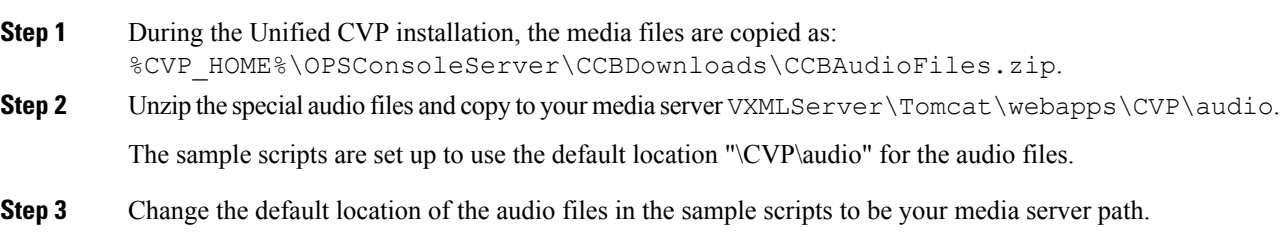

# **Configure Unified CCE**

## **Configure the ICM Script for Courtesy Callback**

Following figure shows the sample Courtesy Callback ICM script.

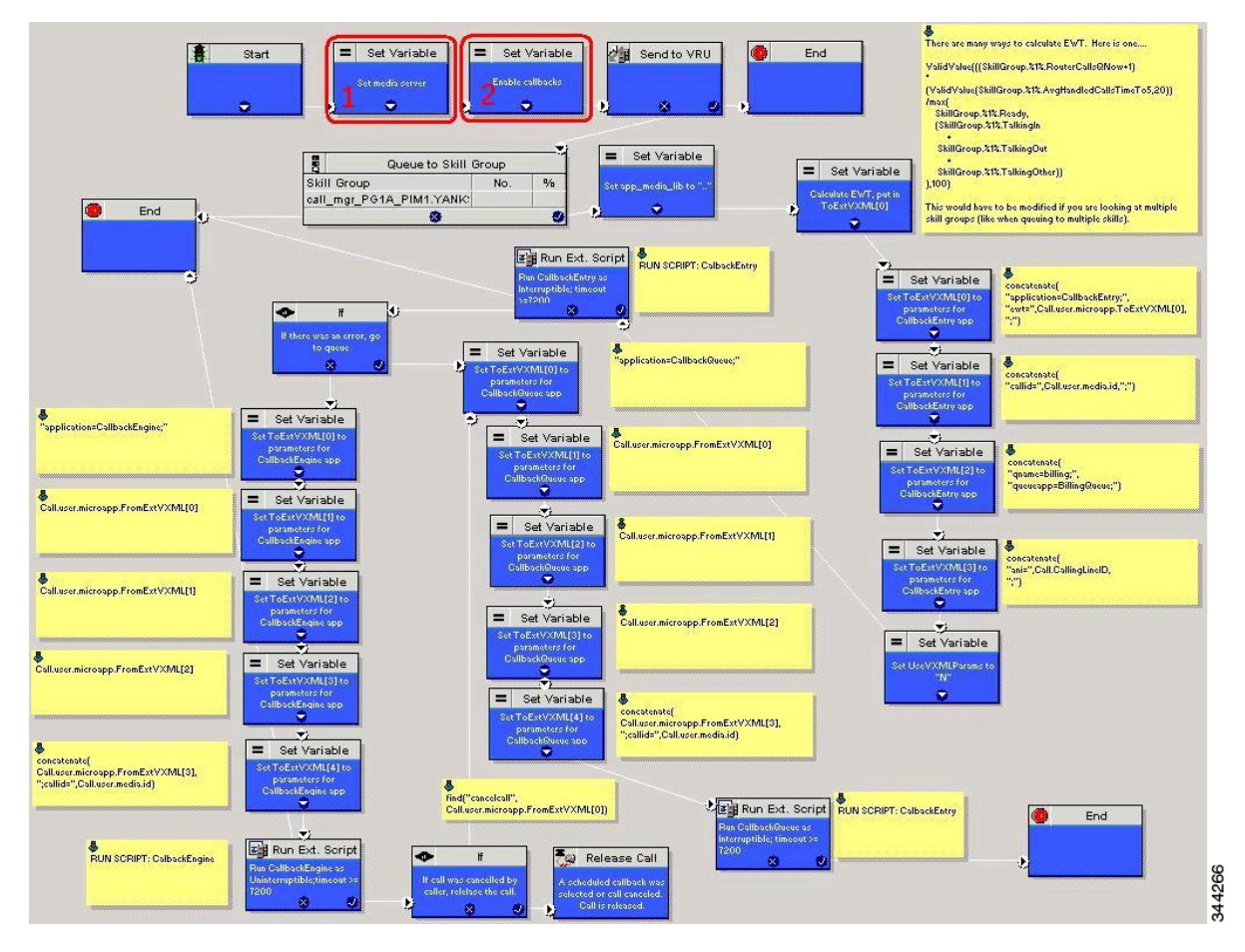

#### **Figure 2: Sample Courtesy Callback ICM script**

Complete the following procedure to configure ICM to use the sample Courtesy Callback ICM script:

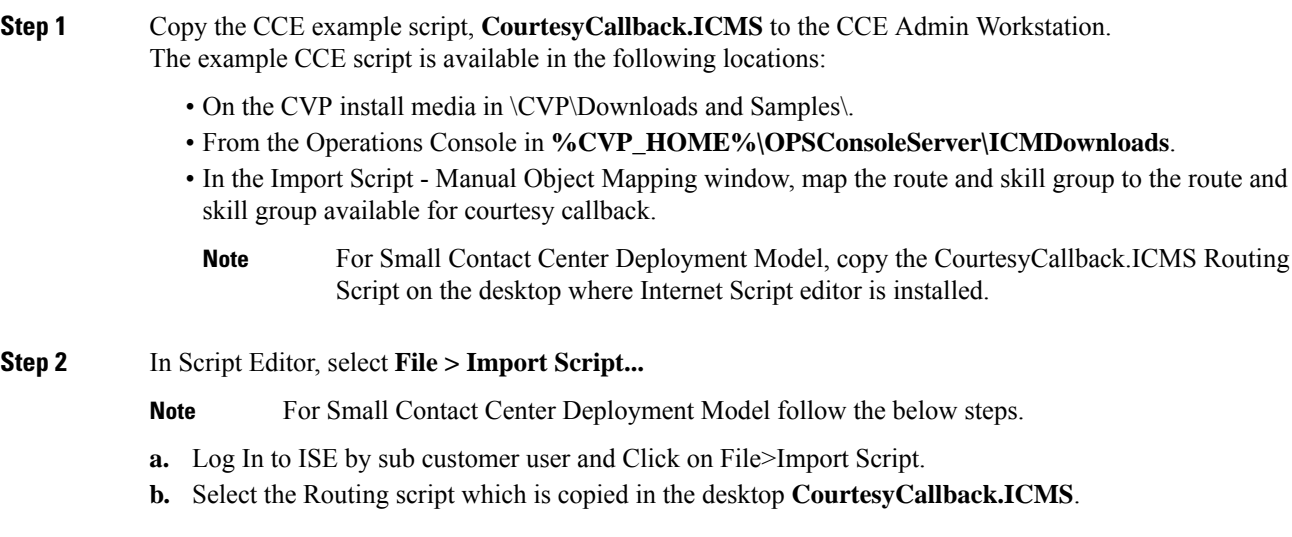

 $\mathbf{l}$ 

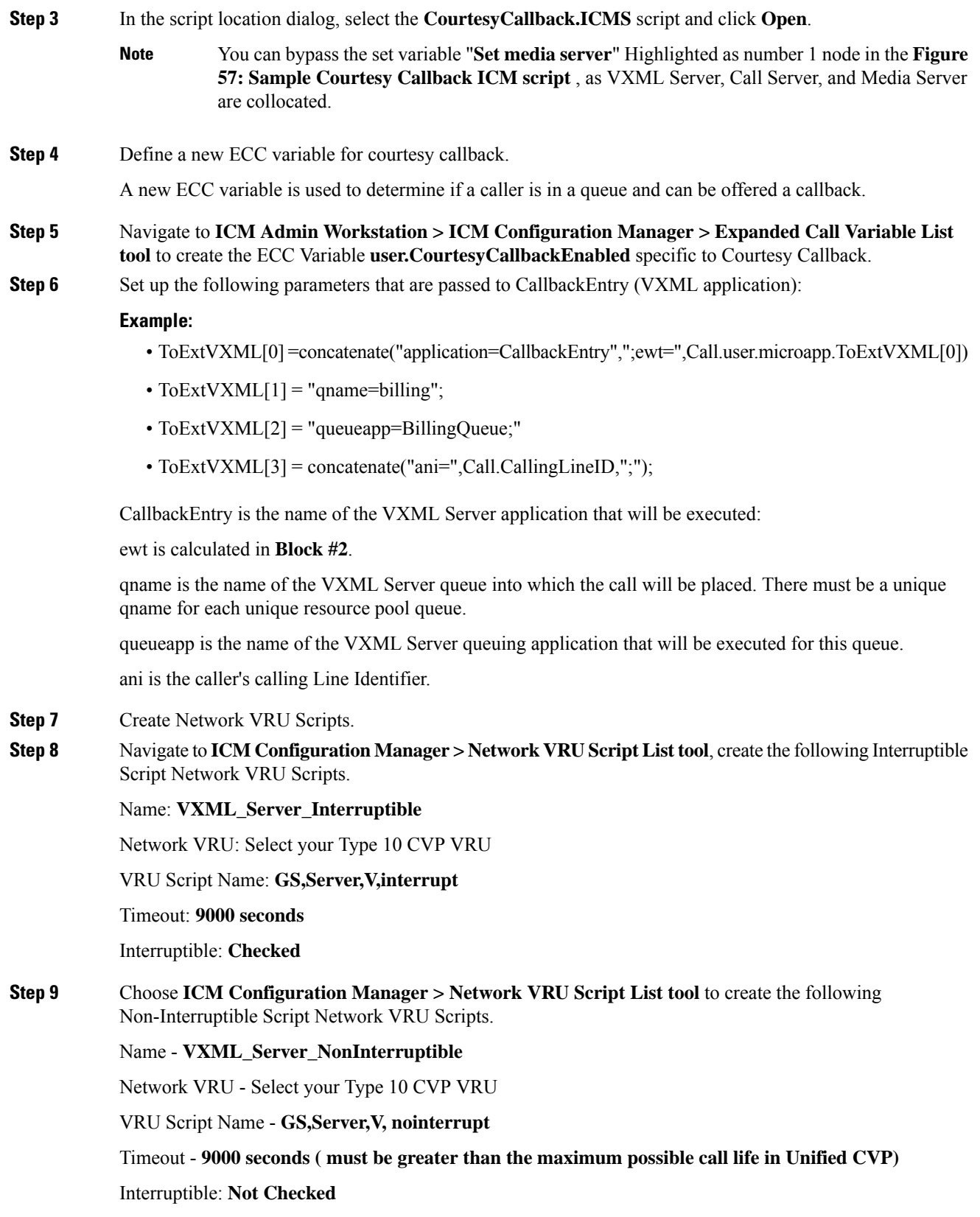

**Step 10** Verify that the user.microapp.ToExtVXMLECC variable is set up for an array of five items with a minimum size of 60 characters and the user.microapp.FromExtVXML variable is set up for an array of four with a minimum size of 60 characters.

### **Note**

Verify that you have at least one available route and skill group to map to the route and skillgroup in the example script.

**Step 11** Save the script, then associate the call type and schedule the script.

For Small Contact Center Deployment Model ensure the resources used in this Routing Script, like Network VRU Scripts , ECC variables etc are specific to the sub customer. **Note**